## **CrystalDiskMark test wydajności dysku twardego**

**CrystalDiskMark** na podstawie testów sekwencyjnych oraz losowych operacji zapisu\odczytu danych na nośniku potrafi dokonać pomiaru prędkości dysku twardego. **CrystalDiskMark to benchmark**, który pozwala określić liczbę powtórzeń każdego z testów od 1 do 9 razy,

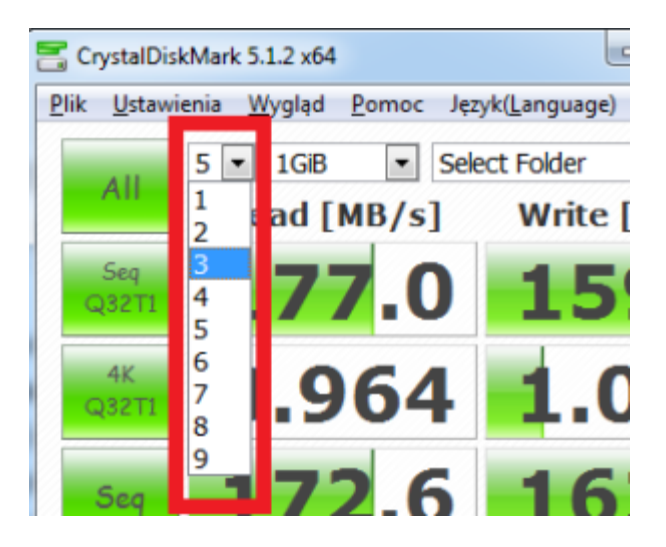

daje możliwość wyboru rozmiaru danych, które zostaną wykorzystane podczas testu (od 50 MiB do 32 GiB)

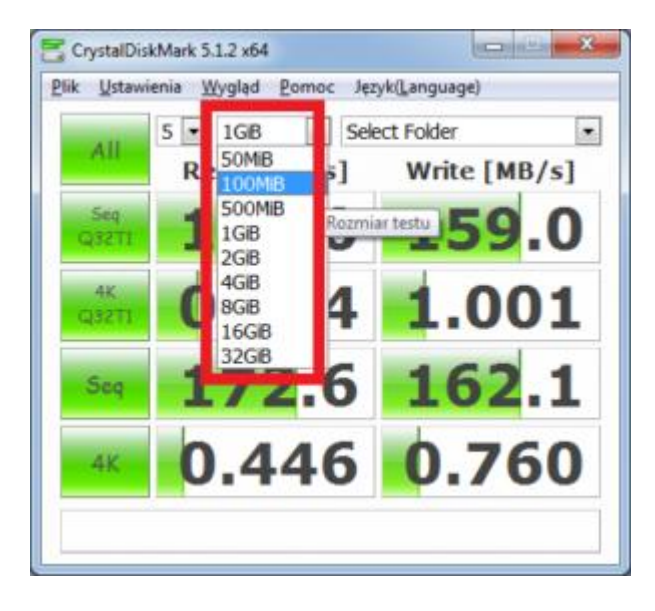

oraz wybór dysku, który poddany zostanie badaniom.

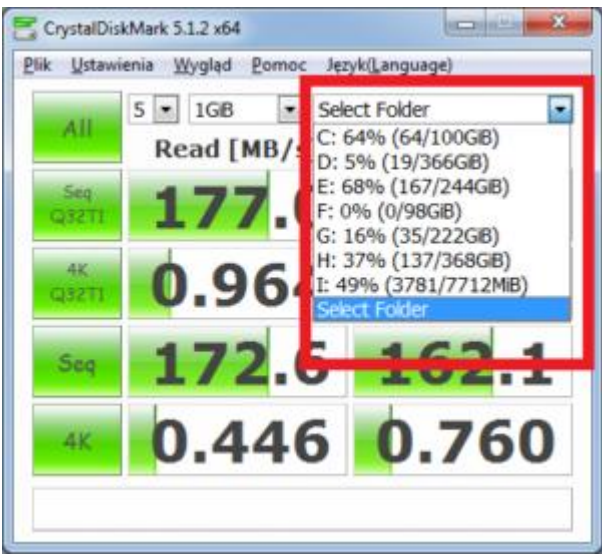

Po testach informacje dostępne są w czytelnej tabeli. Raport z testu można skopiować i zapisać w dowolnym formacie.

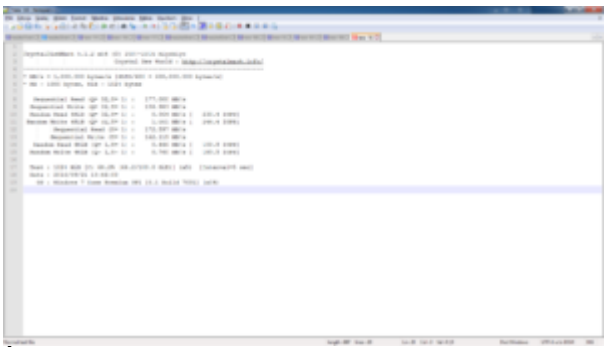

Średni czas wykonywania testów w zależności od wydajności i rozmiaru samych dysków trwa w granicach od 2 do 5 min. Testy wykonywane przez program, generują duże obciążenie wybranego dysku, spowalniając prace innych programów. Zaletą CrystalDiskMark jest obsługa wielu wersji językowych, między innymi języka polskiego.

## Wykonanie testu "ALL" programem CrystalDiskMark:

- 1. Po uruchomieniu programu, należy wybrać literę dysku zgodnie z opisem powyżej.
- 2. Następnie należy wybrać opcję odpowiedzialną za wielkość pliku np 1GiB
- 3. Kolejnym krokiem jest liczba przeprowadzanych prób
- 4. Na koniec klikamy przycisk "All" test rozpocznie się, a w pasku programu pojawi się napis,, Preapring...